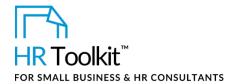

### **About the Document**

| name         | EE-HR-3930-M. Annual Social Events Plan                                                                                                    |
|--------------|----------------------------------------------------------------------------------------------------|
| owner        | HR                                                                                                    |
| access & use | Restricted to HR                                                                                                    |
| what it is   | A document that provides guidelines for planning annual social events, and a template for creating an annual Social Events Plan and budget.                          |
|              | Used for:                                                                                                    |
|              | <ul> <li>Creating an annual Social Events Plan at the beginning of the year to guide the<br/>Company's social activities for the next 12 months.</li> </ul>          |
|              | <ul> <li>Creating an annual social activities budget.</li> </ul>                                                                                                    |
|              | Creating rules of engagement for Social Committee members.                                                                                                    |
| who uses it  | Once HR has modified a copy of the plan for the current year, Social Committee members refer to the guidelines and complete the details of the <b>Forms</b> section. |

## Working with the Document

- Gray shaded form fields are input placeholders. To replace the text in these form fields, click **ONCE** on the field and type your new content.
- To insert a check inside a check box, double-click on the check box and under the **Default value** heading, select Checked.
- If required, you can copy and paste to add additional sections to the document. To preserve the formatting in your document when copying and pasting, click the small arrow beneath the Paste command and then select either the Keep Text Only or the Merge Formatting option.
- Table cells will expand to accommodate any length of text.

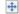

If required, you can copy and paste to add additional rows to the tables. Place the cursor in a row, right-click, and select Insert > Insert Rows Below. Or, to copy and paste a row, select the

Document #: EE-HR-3930-I-1.0

# This page is not available for preview. Sign up for a free Trial and download this template now! Link in footer.

This template is included in the ConnectsUs HR<sup>™</sup> Toolkits.

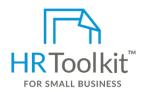

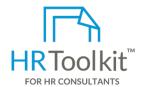

#### Set up your HR Department

A complete HR Toolkit for small business to create and maintain your HR fundamentals.

#### Create your HR materials

- 260+ premium templates to create contracts, employee manuals, forms, spreadsheets and manager guides
- Download your HR folders
- Identify your HR priorities
- 22 HR topics
- Create HR intranet

#### **Support your HR Function**

- COVID-19 Portal
- Legislation Portal
- Remote Workforce Portal
- Mental Health Portal
- Diversity & Inclusion Portal
- Weekly updates, email notifications
- Help & support. With real humans!

#### **Create HR for Clients**

HR Toolkit for Small Business, but made for HR consultants with the following differences:

- Special licensing for use with clients
- Additional module + additional download of pre-assembled folders and templates to create your own master HR toolkit to re-use for new clients
- Pricing.

Document #: EE-HR-3930-I-1.0